# **AZURE** (e> threatworx **CLOUD WORKLOAD PROTECTION**

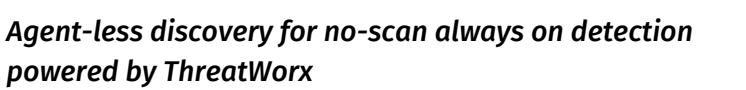

**1 CONFIGURING YOUR AZURE ENVIRONMENT**

LogAnalytics workspace and Automation account is required to gather inventory for your Azure cloud, ensure both exist as part of your subscription using Azure Portal.

Link the automation account with the LogAnalytics workspace.

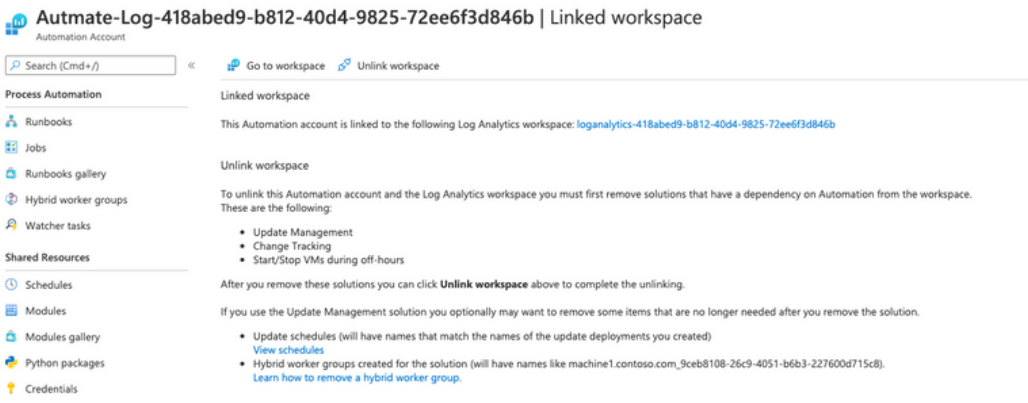

**2**

## **ENABLE INVENTORY COLLECTION FOR THE AUTOMATION ACCOUNT.**

In automation account , select "Configuration Management => Inventory" to enable inventory collection.

Follow the instructions mentioned here for details, https://docs.microsoft.com/en-us/azure/automation/automationtutorial-installed-software

#### **3 CREATE AN AZURE ACTIVE DIRECTORY APP**

This app will be used by ThreatWorx to pull inventory information so you can choose to name it as your "ThreatWorx" app.

- Associate the permissions, "Read Logs Analytics Data" and "user\_impersonation" to this app.

- Generate a client secret that the app uses to prove its identity

Note, that ThreatWorx as a service does not not need access to this app and the credentials of this app remain local to your environment.

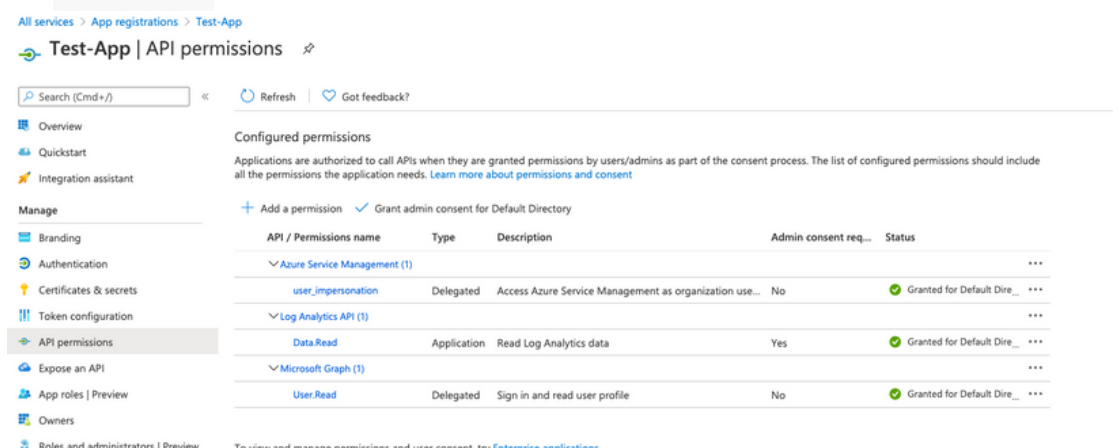

All services > App registrations > Test-App

**III** Manifest

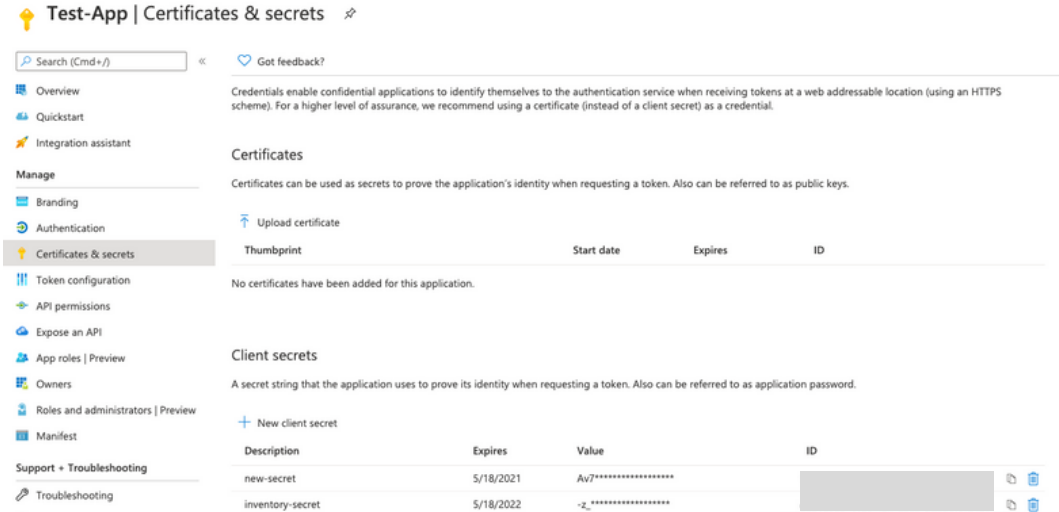

New support request

#### **GRANT ACTIVE DIRECTORY APPLICATION ACCESS TO LOG ANALYTICS** WORKSPACE

Select "Access Control (IAM)" after selecting the LogAnalytics workspace. Add the app created in step(3) and give it a "Reader" or "Contributor" role.

Po LogAnalytics-418abed9-b812-40d4-9825-72ee6f3d846b | Access control (IAM)  $P$  Search (Cmd+/) **Keller Add**  $\frac{1}{2}$  Download role assignments  $\exists \exists$  Edit columns  $\bigcirc$  Refresh  $\mid \bigtimes$  Remove  $\mid \bigcirc$  Got feedback? **III** Overview Check access Role assignments Roles Deny assignments Classic administrators  $\Box$  Activity log  $\frac{\rho_{\rm Q}}{\rho_{\rm Q}}$  Access control (IAM) Number of role assignments for this subscription ( **O** Tags  $10$ 2000 P Diagnose and solve problems Test-App Type: All Role: All Scope: All scopes Group by : Role Settings Showing a filtered set of results. Total number of role assignments: 10  $A$  Locks AP Agents management Agents configuration 2 items (2 Service Principals)  $\Box$  Name Role Type Scope  $\equiv$  Linked storage accounts Contributor <> Network Isolation Advanced settings  $\Box$  Test-App This resource App Contributor <sup>()</sup> General Read **III** Workspace summary **Call Test-App** Subscription (Inherited) App Reader (i) **Workbooks** 

**5**

#### **ENSURE THAT THE APPLICATION IS ALSO ADDED AS PART OF THE SUBSCRIPTION**

Select the Subscription, and Access Control ( IAM ). Add your application with a "Reader" role

#### Ro Pay-As-You-Go | Access control (IAM)

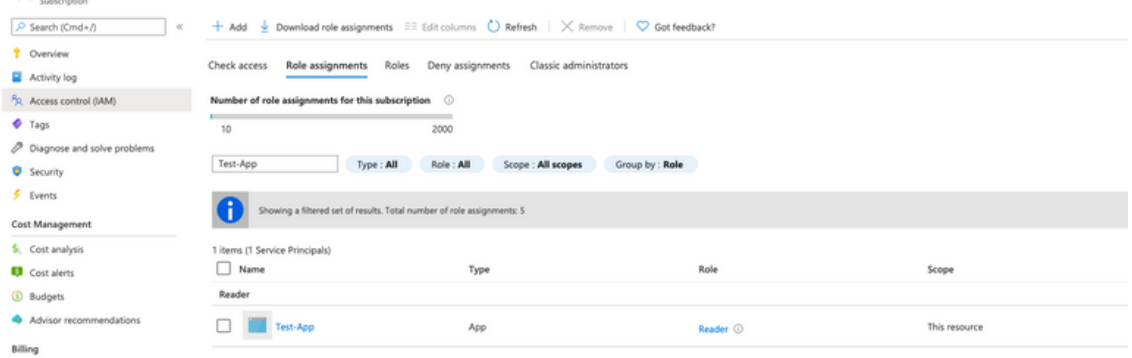

**4**

### **INVENTORY IN LOG ANLYTICS WORKSPACE**

You should now see inventory in the log analytics workspace. Ensure that you are able see the inventory before moving on to the next steps.

Tip: If you don't see inventory flowing in the log analytics workspace, follow the trouble shooting steps provided in the Azure documentation.

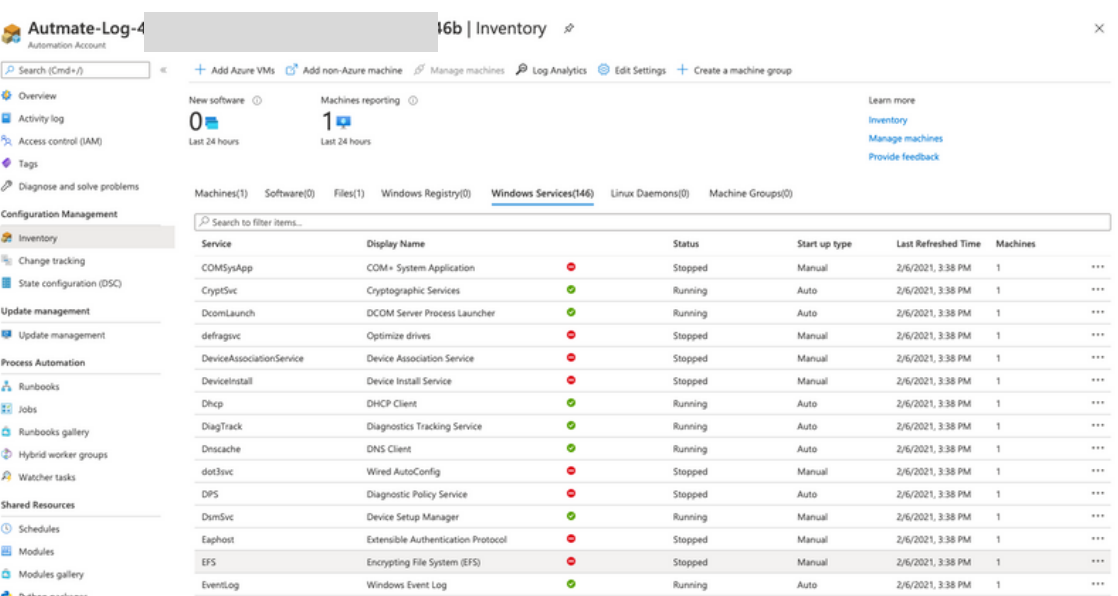

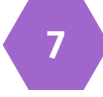

Using the twigs CLI you can now pull the inventory into your ThreatWorx instance ( threatworx.io for public SaaS or yourcompany.threatworx.io for dedicated ).

```
twigs -v azure -azure tenant id " [TENANT ID]" --
azure_application_id "[APPLICATION_ID]" —
azure_application_key "[APPLICATION_KEY]" --
azure_subscription "[SUBSCRIPTION_ID]" --
azure_resource_group "[RESOURCE_GROUP_NAME]" --
azure_workspace "[LOG_ANALYTICS_WORKSPACE_ID]"
```
Checkout twigs guide & help videos for additional options including CIS benchmark checks for your Azure cloud, https://twigs.threatworx.io/guide

**6**

# **8 THREATWORX CONSOLE**

Analytics, security vulnerabilities, mis-configurations, static and dynamic analysis for base images, running apps and containers can now be managed from the I3 console.

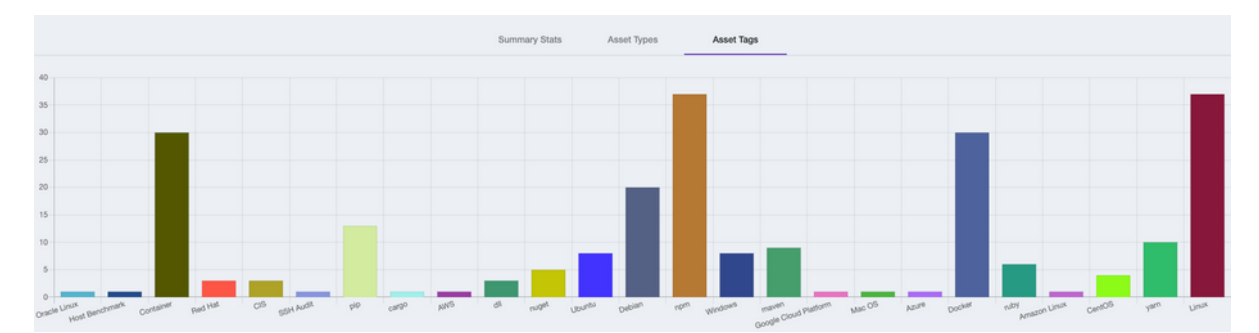

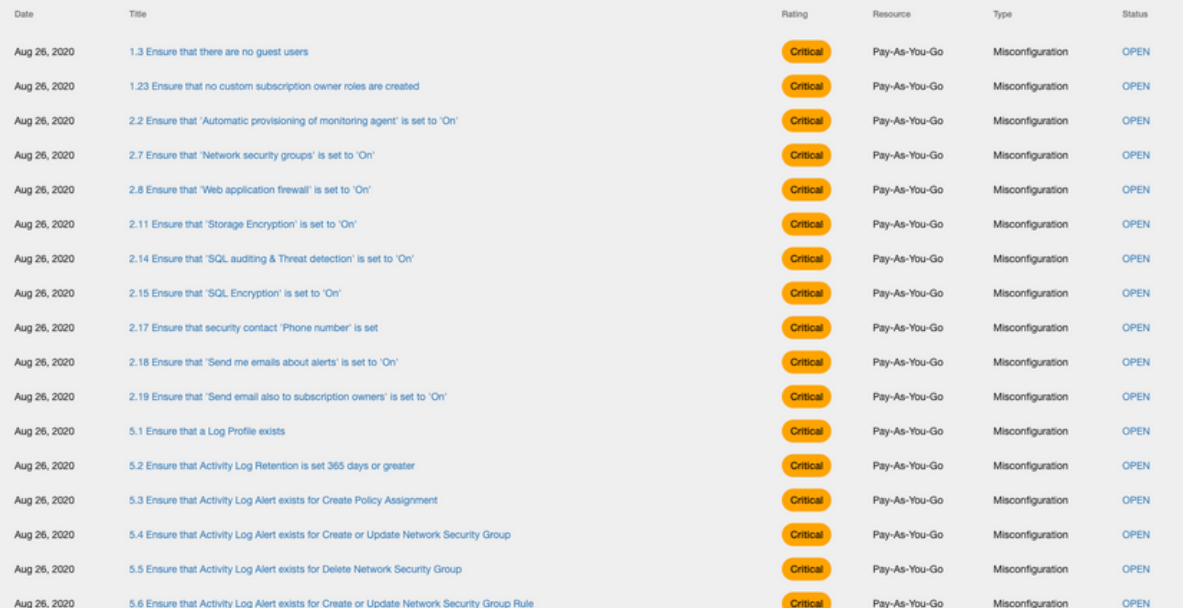

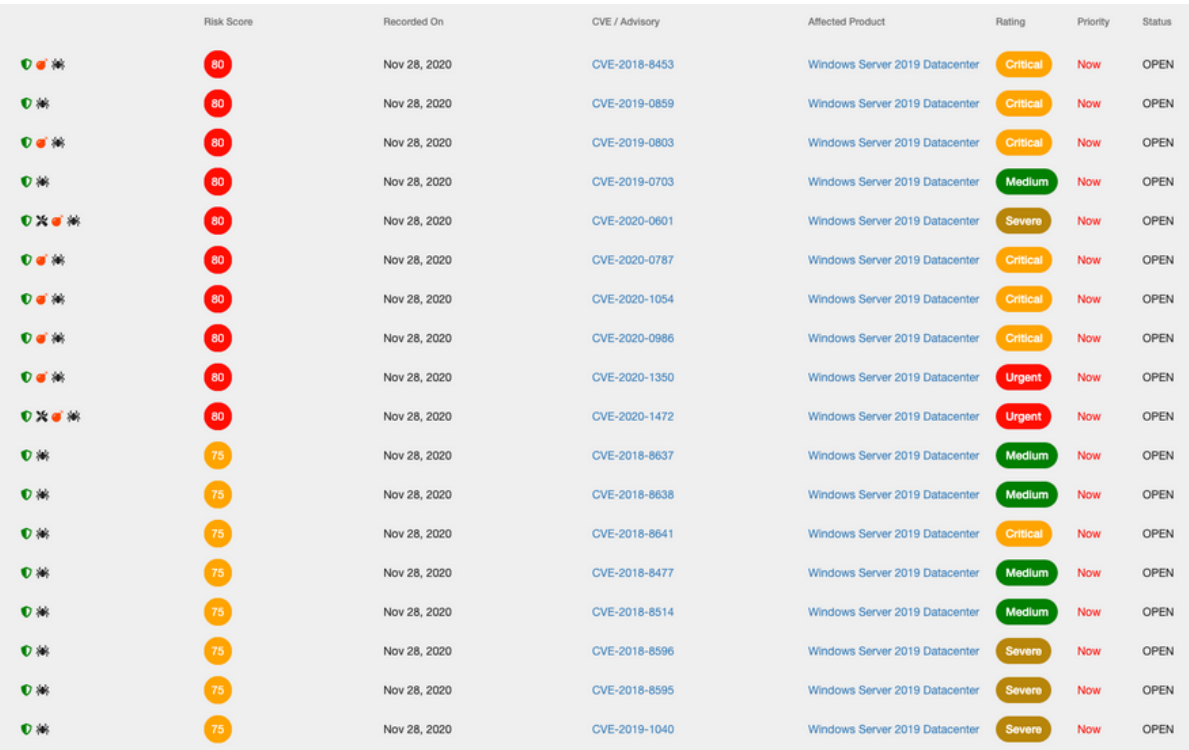

 $\ddot{\cdot}$